## **Trampolin digiopetusaineisto**

Trampolin digiopetusaineisto sisältää kaksi tuotetta: digiopetusaineiston digikirjan käyttäjän opettajalle ja digiopetusaineiston painetun kirjan käyttäjän opettajalle.

Kun olet ostanut esimerkiksi Trampolin 3 digiopetusaineisto -nimisen tuotteen, saat käyttöösi molemmat digiopetusaineistot.

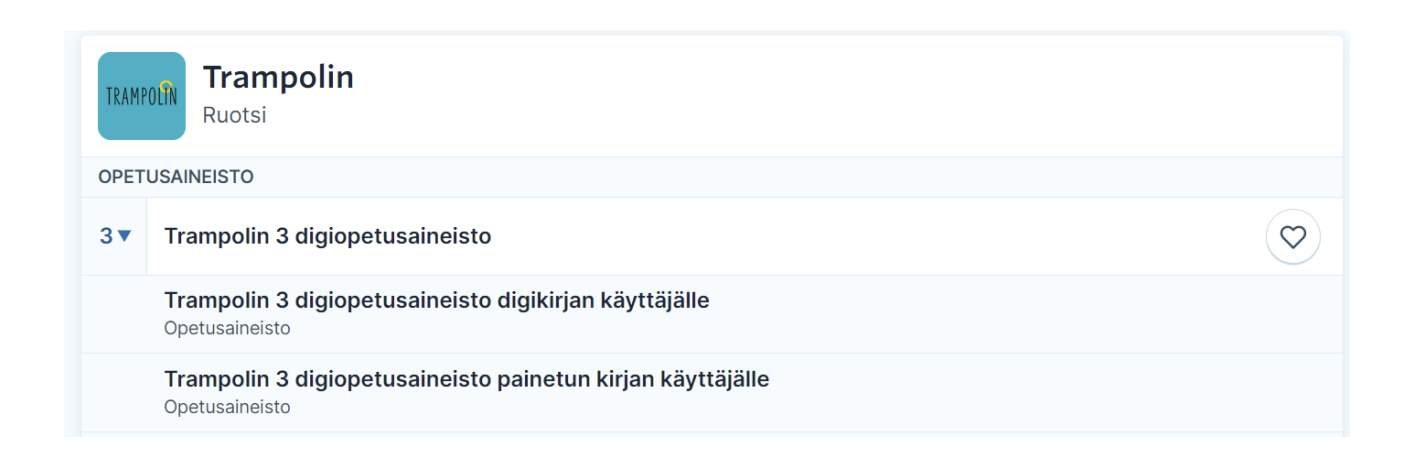

## Digiopetusaineisto painetun kirjan käyttäjälle

Tämä tuote on suunnattu painettua kirjaa käyttävän luokan opettajalle. Näkymä vastaa painetun kirjan aukeamia.

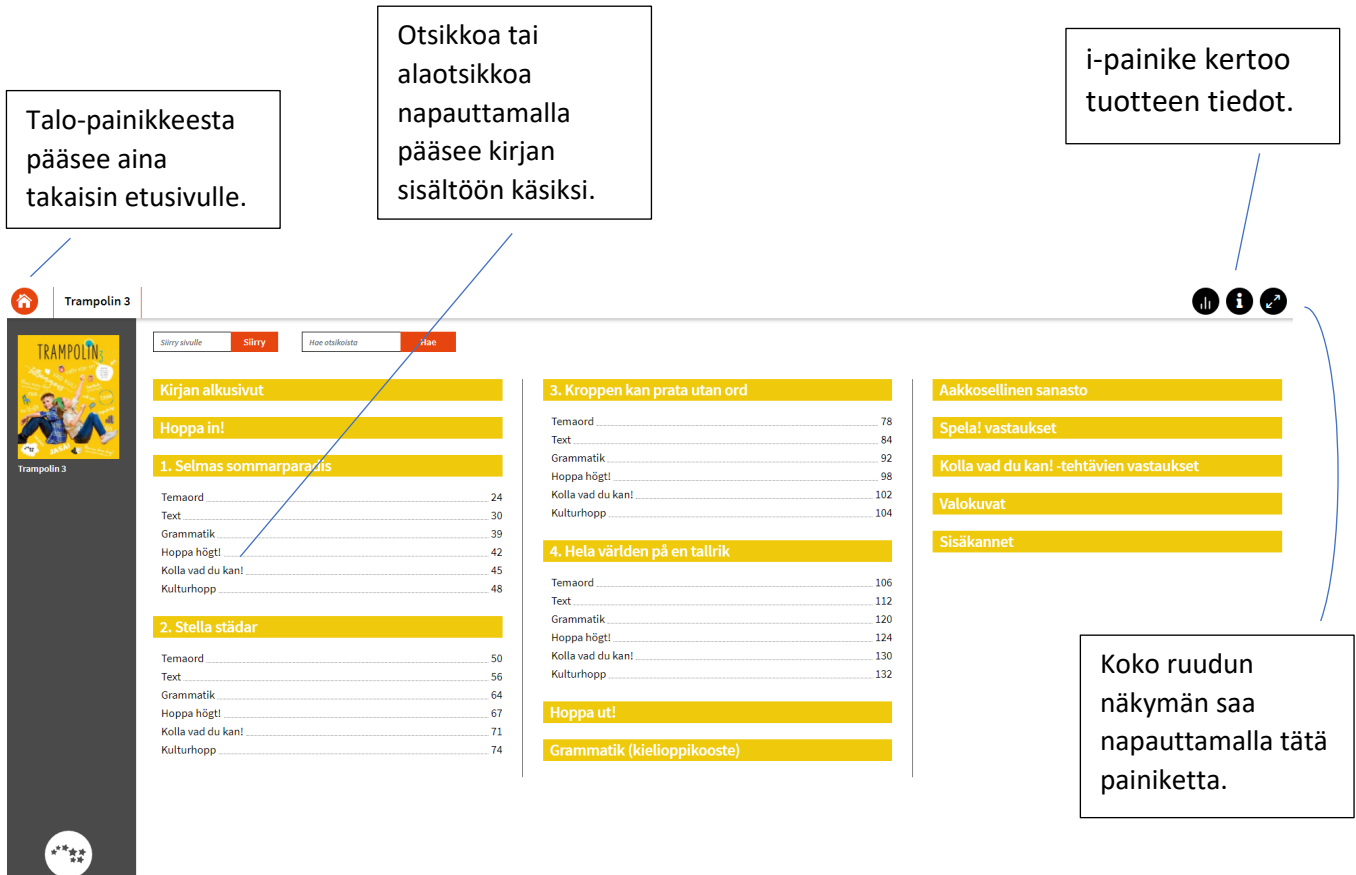

Sisällysluettelovalikosta pääset selaamaan materiaalia vapaasti. Voit myös siirtyä suoraan haluamallesi sivulle tai etsiä tiettyjä sanoja otsikoista.

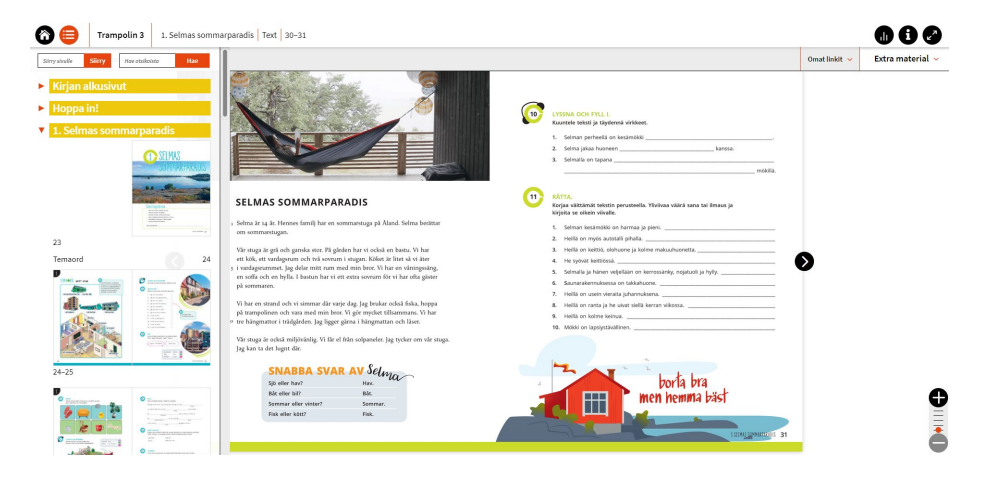

Kun olet avannut minkä tahansa aukeaman, aukeavat painetun kirjan sisällön lisäksi myös opettajan lisämateriaalit. Lisämateriaalit löytyvät harmaassa palkissa olevien valikoiden alta.

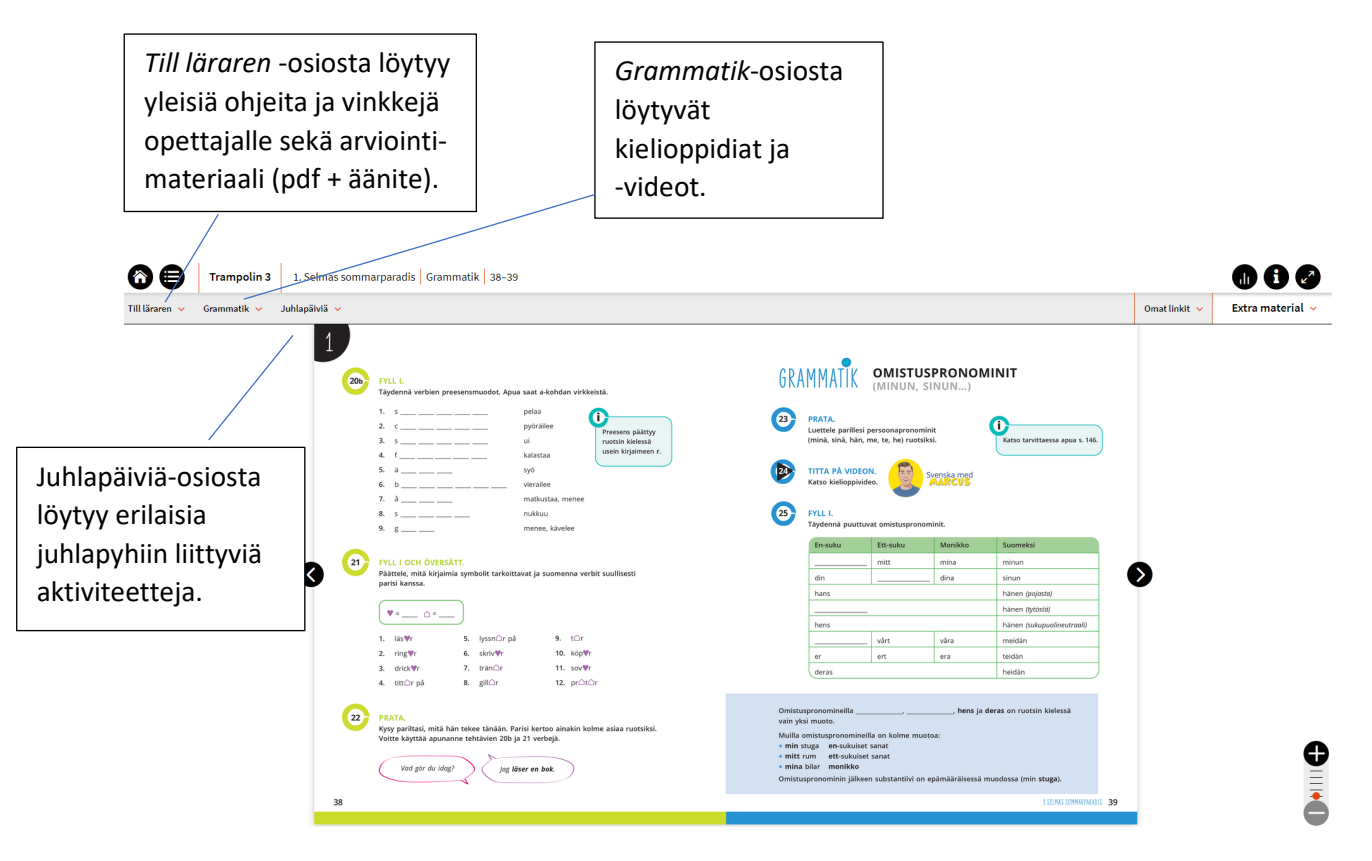

Vasemman reunan *Till läraren* -osion kohdasta *Lisämateriaalien listaus ja vinkkejä opettajalle* löytyvät kootut listaukset kappaleen lisämateriaaleista (tulostettavat + heijastettavat). Lisäksi sieltä voi ladata ja tulostaa kaikki kyseisen kappaleen tulostettavat lisämateriaalit yhdellä kertaa.

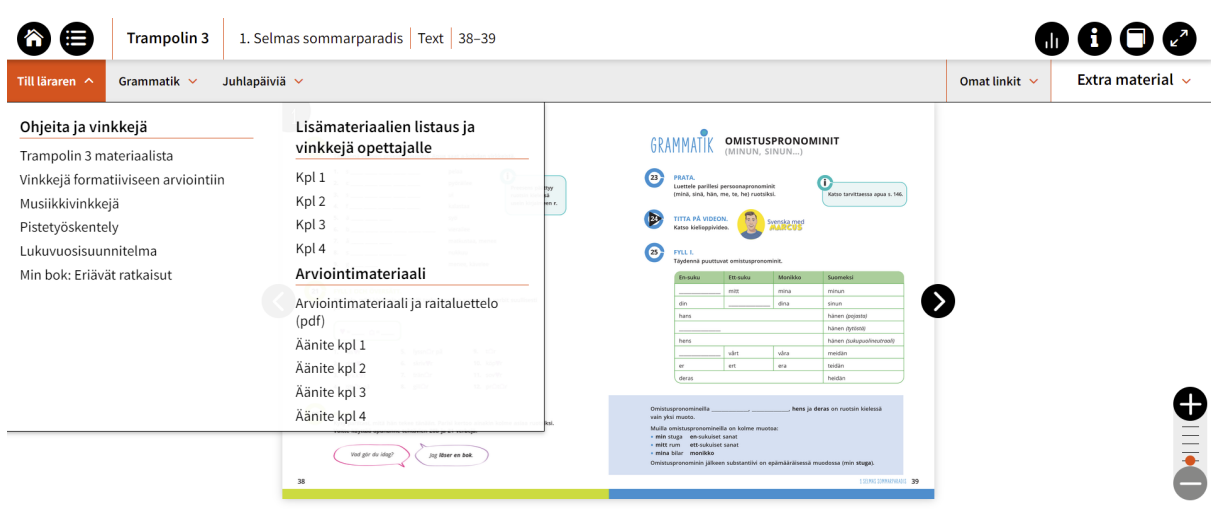

Itse materiaalit löytyvät oikean reunan *Extra material* -valikon alta. Lisämateriaalit löytyvät kootusti siitä osiosta (esim. *Temaord, Text, Grammatik*), mihin lisämateriaali kuuluu. (T)-merkintä tehtävän nimessä tarkoittaa, että materiaali on tulostettavaa. Jos lisämateriaalien perässä ei ole (T)-merkintää, on kyseessä heijastettava materiaali.

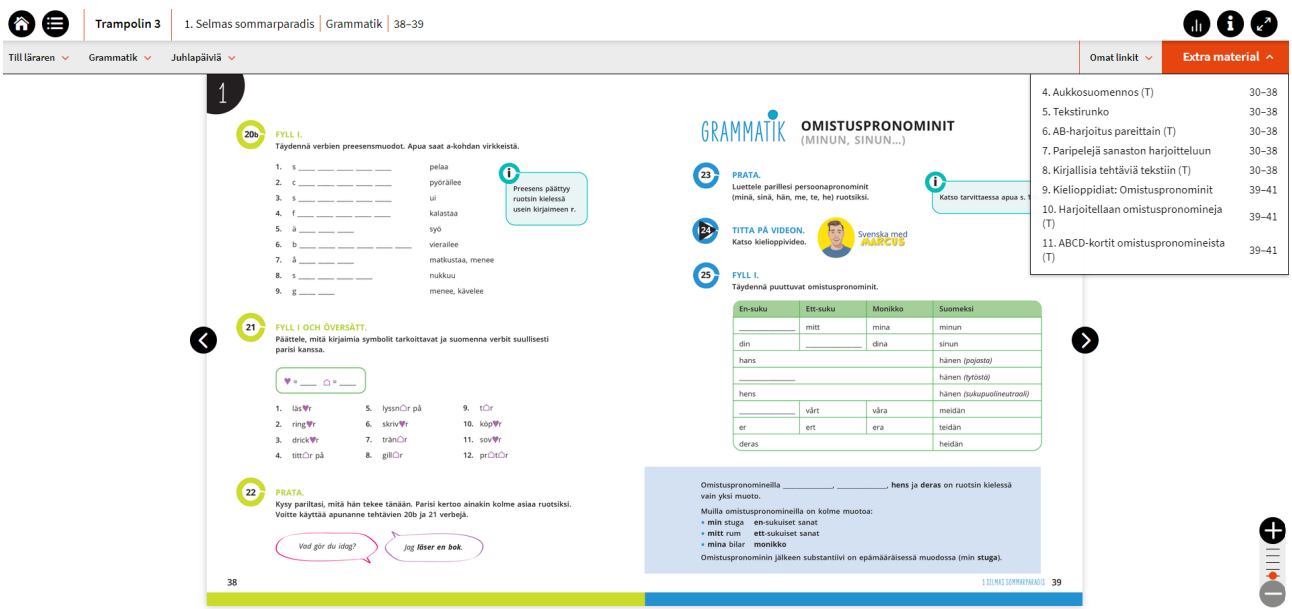

Yksittäisen osion tai tehtävän saa suuremmaksi napauttamalla sitä. Tämän jälkeen on myös mahdollista napauttaa oikeat vastaukset näkyviin.

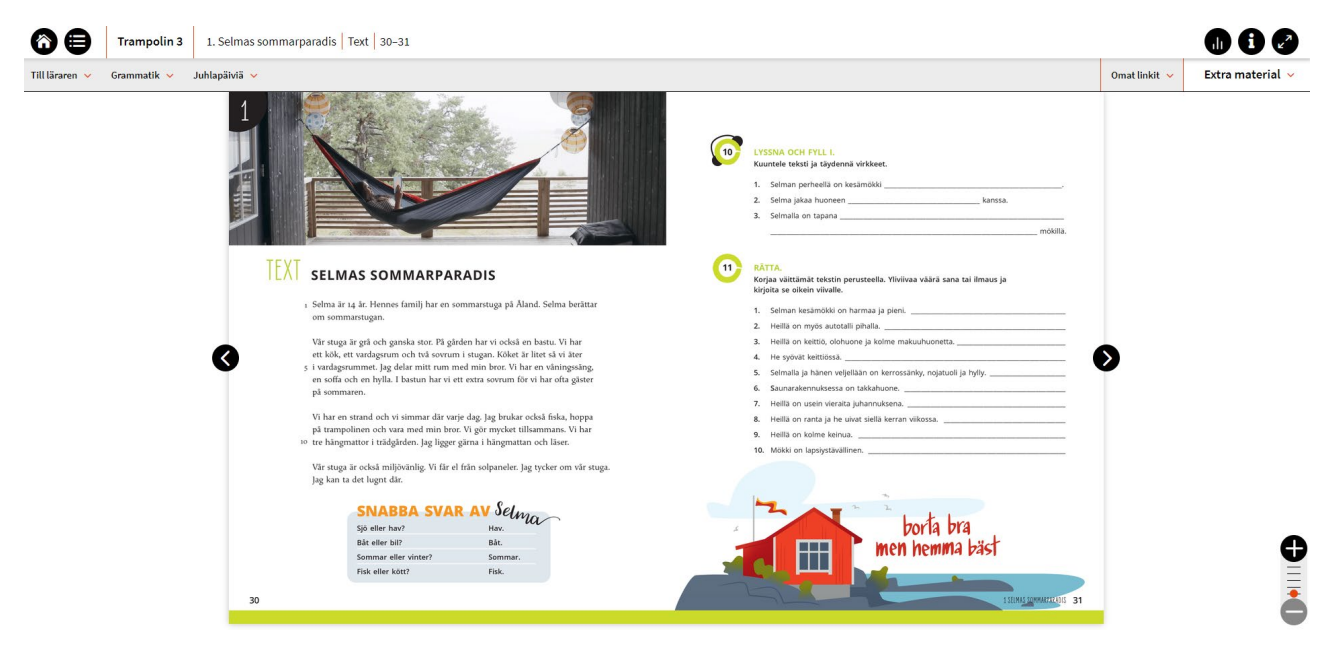

Tehtävien vastaukset saa näkyviin kätevästi vastauskohtaa yksitellen klikkaamalla tai napauttamalla silmäpainiketta.

Silmäpainikkeella saa kaikki vastaukset näkymään yhdellä kertaa.

Tehtävän oikeaan reunaan aukeavat myös kommentointityökalut, noppa, ajanotto ja verho.<br>Kuuntelutehtävissä äänitteen

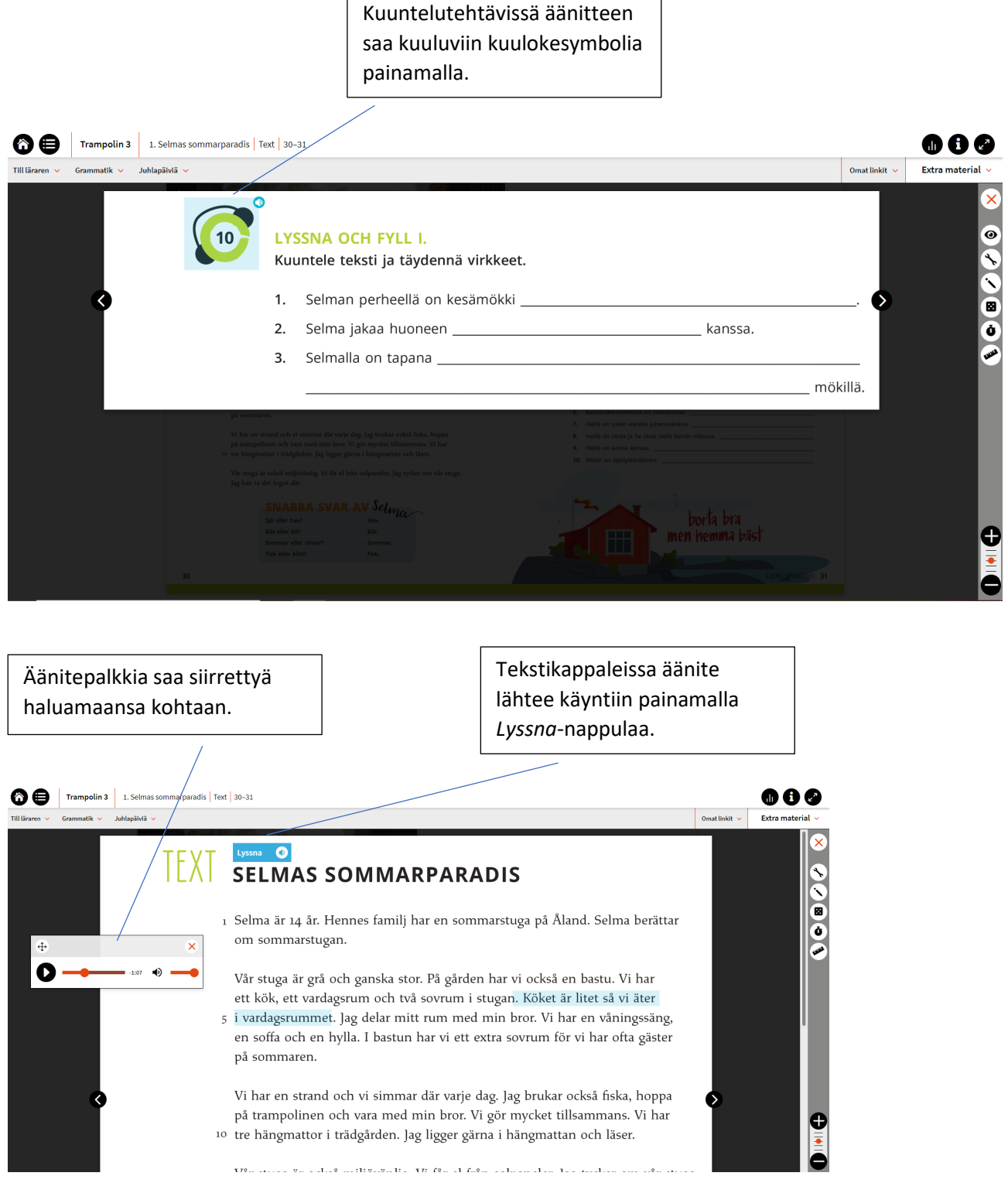

## Digiopetusaineisto digikirjan käyttäjälle

Trampolin digiopetusaineistossa digikirjan käyttäjän opettajalle *Till läraren* -osiosta löytyvät yleiset, koko materiaalia koskevat vinkit sekä arviointimateriaali (pdf + äänite). Kappalekohtaiset lisämateriaalikoonnit löytyvät kyseisen kappaleen alta.

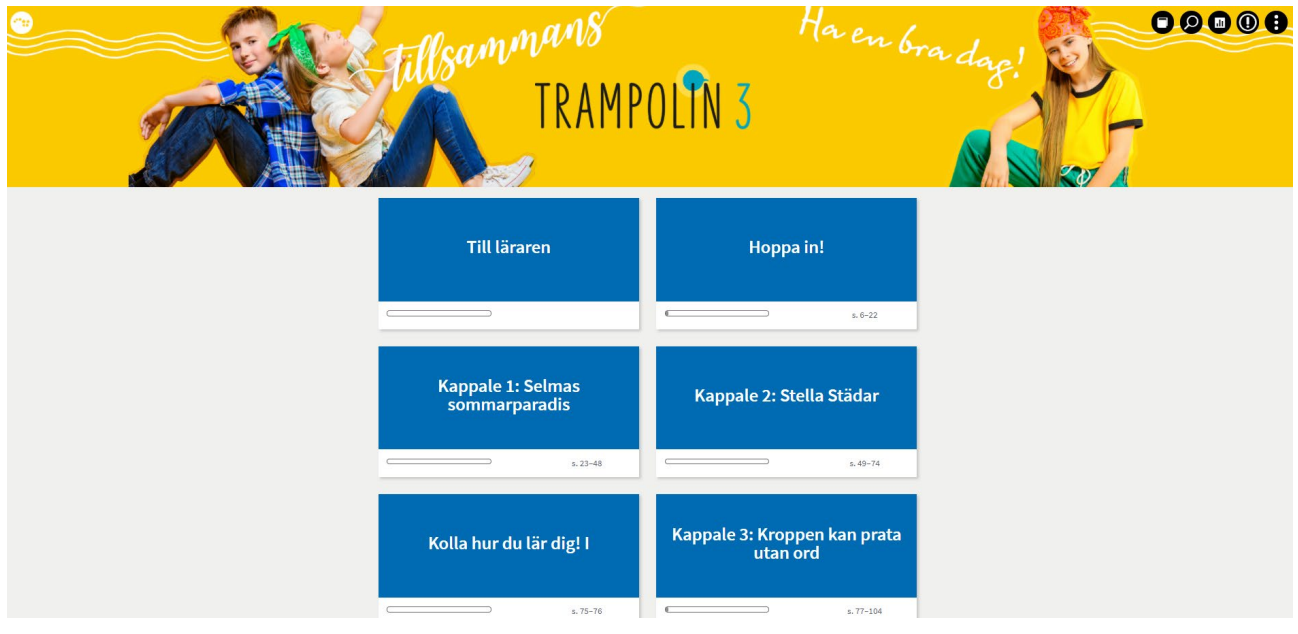

Mikäli koulullenne on tilattu digilisätehtävät tai alaspäin eriyttävä *Min bok* -digikirja, ne näkyvät digiopetusaineiston alaosassa. Oppilaalle näkyvät vain ne tuotteet, jotka heillä on käytössään.

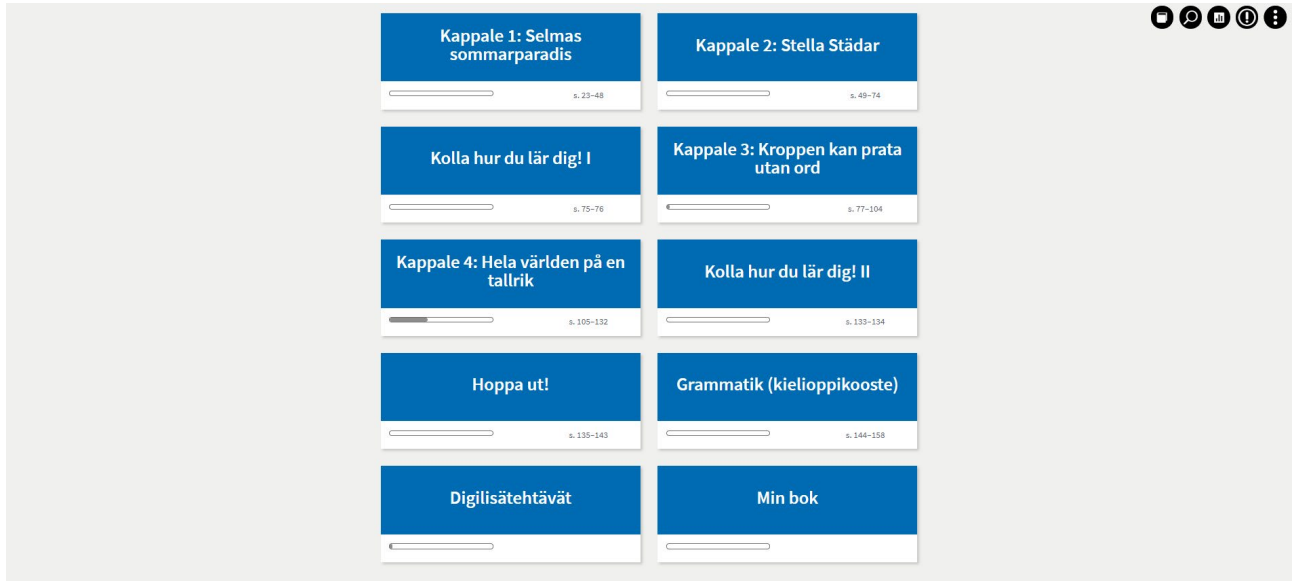

Kun menee kappaleesta sisään, avautuu näkymä kappaleen eri osioista. Haluttua osiota napauttamalla pääsee käsiksi tehtäviin.

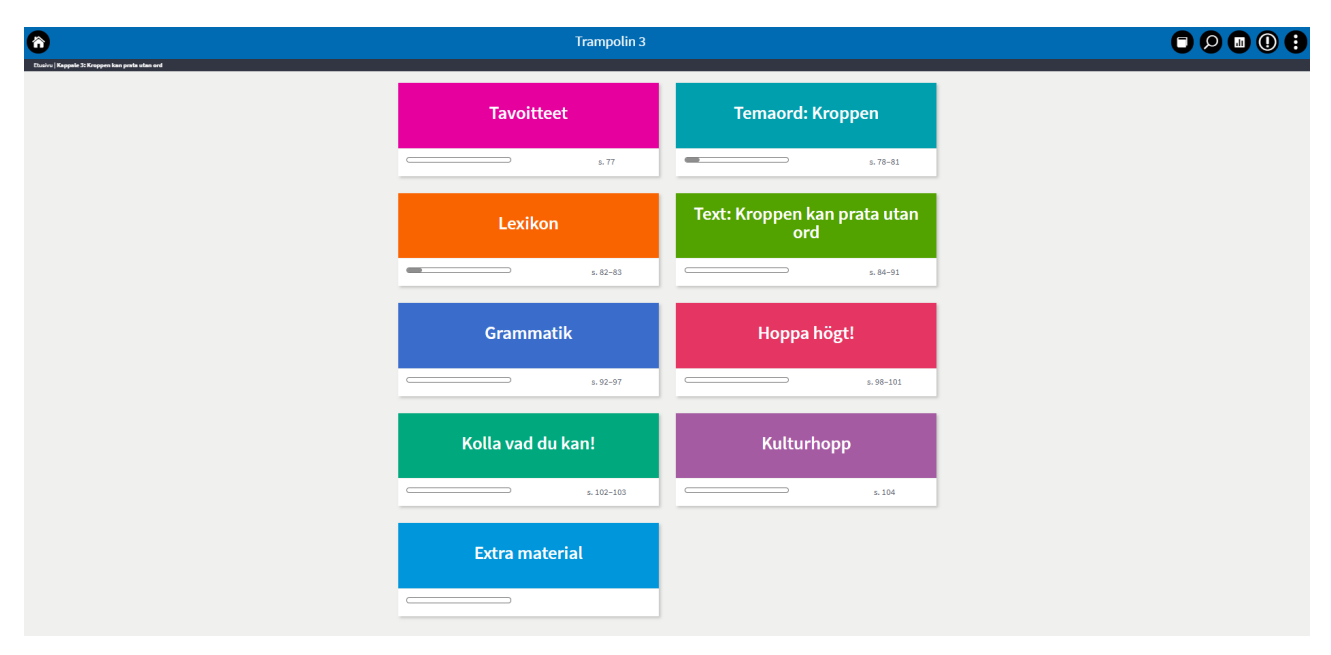

Opettajan kappalekohtaiset lisämateriaalit löytyvät *Extra material* -osion alta. Ensimmäinen lisämateriaalien sivu on koontisivu, johon on listattu kaikki kappaleen lisämateriaalit. Lisäksi tältä sivulta voi ladata ja tulostaa kaikki kyseisen kappaleen tulostettavat lisämateriaalit yhdellä kertaa.

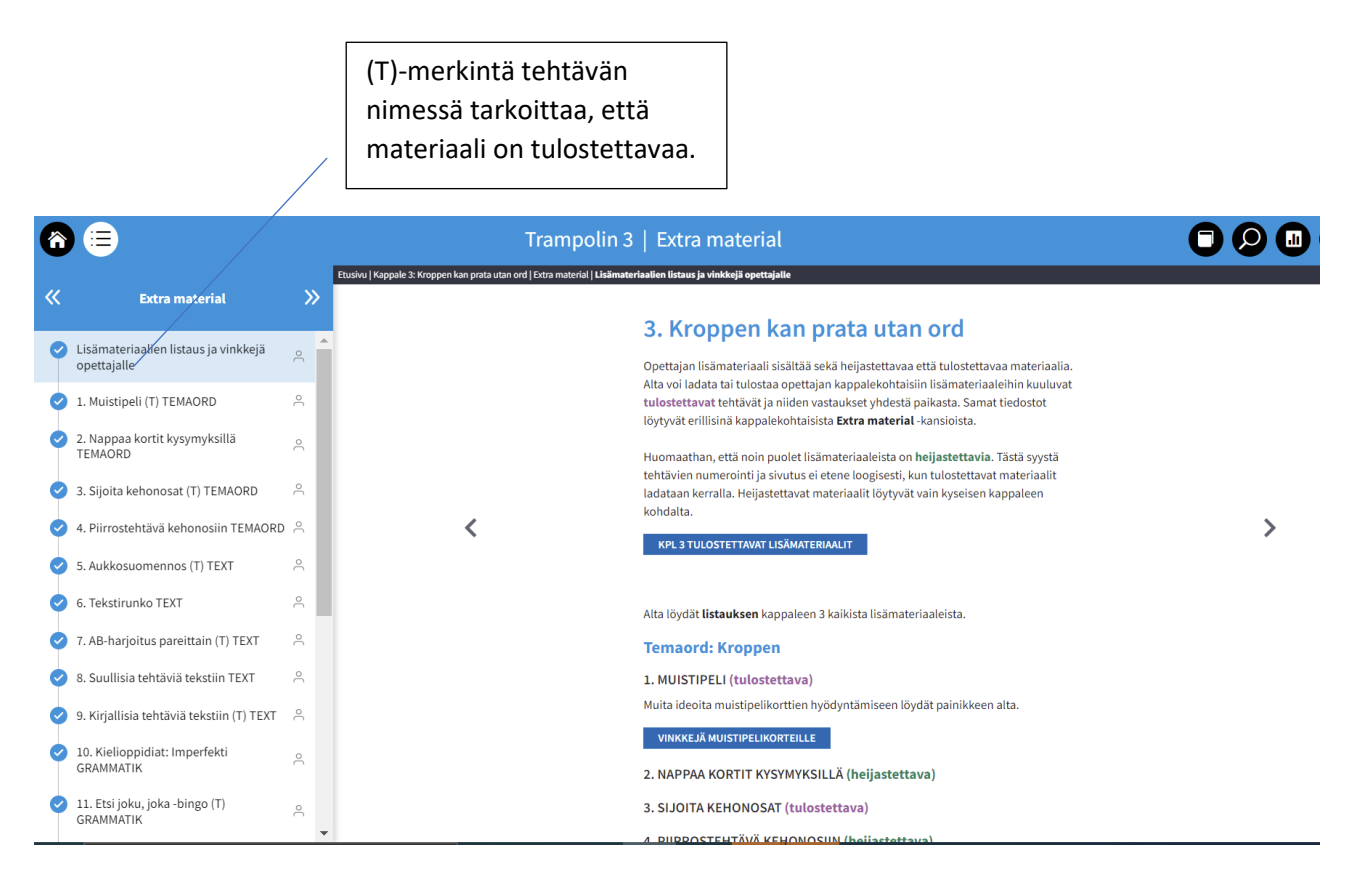

Tehtäväsivuilla näkyy sekä oppilaan että opettajan välilehti. Opettajan välilehdellä on tehtävästä versio, jossa saa oikeat vastaukset nopeasti näkyviin kaikki yhdellä kertaa, osassa tehtävistä myös yksitellen. Oppilas näkee vain oppilaan välilehden.

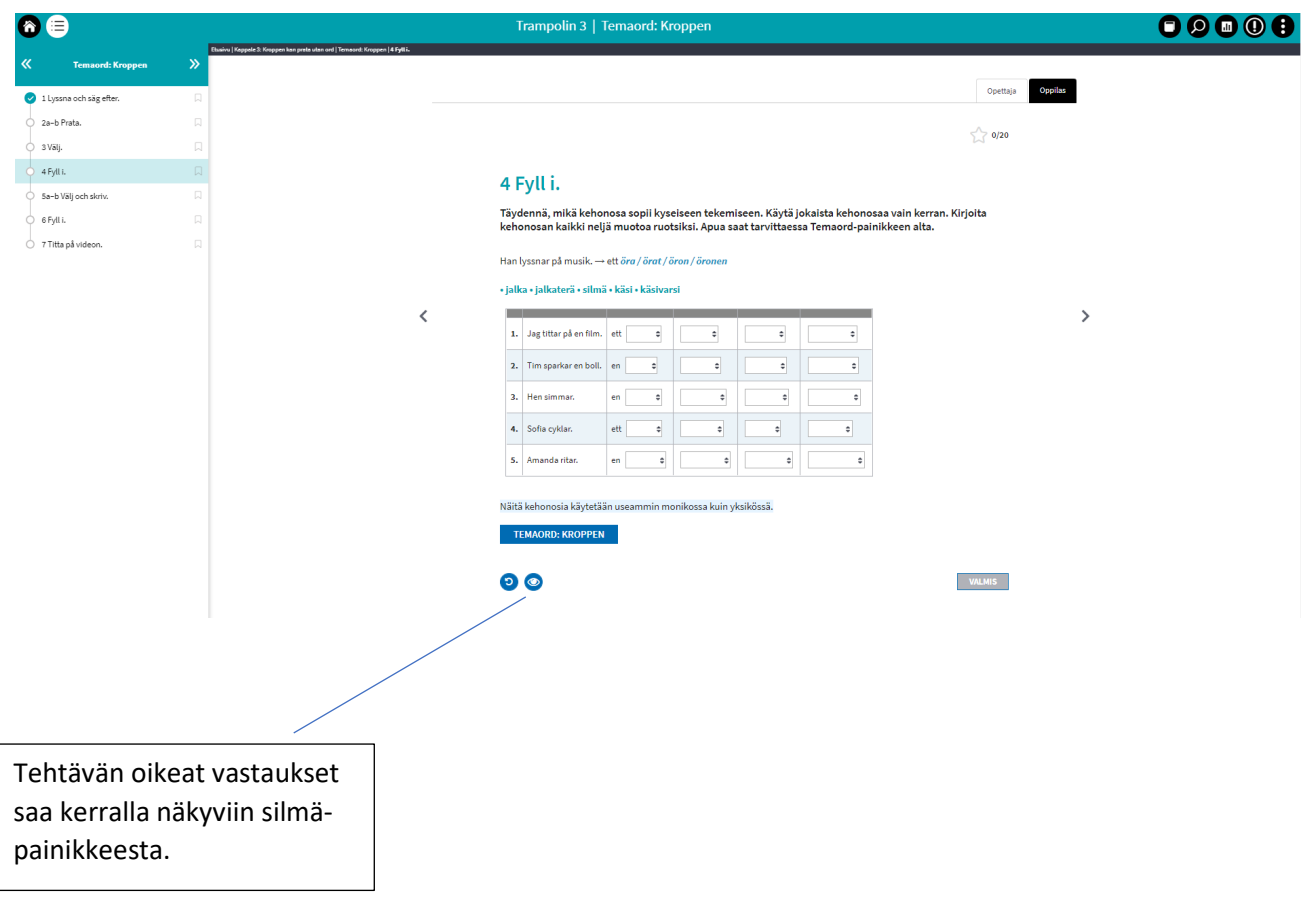